# -- DIE TOTAL VERRÜCKTE RALLYE -- DEMO-VERSION

# © Blue Byte 1995

Bitte lest diese Datei sehr sorgfältig durch, bevor ihr das Spiel startet! Sie enthält u.a. wichtige Hinweise, die Euch bei eventuell auftretenden Problemen bei der Konfiguration Eures Systems helfen können.

In Abschnitt 2.1 findet Ihr eine Kurzanleitung der D.T.V.R.

Außerdem werden Euch hier Hinweise gegeben, welche Besonderheiten beim Spielen von D.T.V.R. unter Windows berücksichtigt werden sollten.

Beschränkungen der DEMO-Version:

- Die Spielzeit ist auf "zwei Jahre" Spieldauer eingeschränkt (im Original auf 300 Etappen)
- Es wird nur die Auflösung von 640x480 Pixel unterstützt (im Original auch 800x600 und 1024x768)
- Begrenztes Spielfeld (im Original ist ganz Europa befahrbar)
- Keine Sprachausgabe
- Fester Ablauf der Zielstädte (im Original zufällig in ganz Europa verteilt)
- Es können nicht alle Ereigniskarten eingesetzt werden
- Nicht alle Ereignisse treten auf
- Keine Laden / Speichern / Spiel fortsetzen Funktion
- Keine Master-Rallye
- Keine Endsequenz mit Siegerehrung

-----

Inhalt:

1) Installation

- 1.1) Minimale Installation
- 1.2) Standard-Installation

2) Hinweise zum Spiel

- 2.1) Kurzanleitung
- 2.2) Der Demo-Modus
- 2.3) Das Zeitlimit
- 2.4) Wellen und Jahreszeiten
- 2.5) Die Inflation
- 2.6) Joystick-Kalibrierung
- 2.7) Abbruch und Übernahme eines Computerspielers
- 2.8) Hotkeys
- 3) Technische Hinweise
	- 3.1) Bildschirmschoner
	- 3.2) Sound unter Windows
		- a) Einrichten des MIDI-Mappers
		- b) Fehlerbehebung
	- 3.3) Probleme mir der Anzeige
	- 3.4) D.T.V.R. unter Windows NT
		- a) Die Wasseranimation
	- b) Die Joystick-Steuerung 3.5) Task-Wechsel unter Windows 3.x

4) Im Notfall

...

-------------------------------

1) Installation

Startet das Installationsprogramm auf Eurer Programm-CD durch Aufruf von INSTALL.EXE von Windows aus. Wählt dazu im Programm-Manager "Datei" und "Ausführen..." an. Tragt in dem erscheinenden Eingabefeld "[CD-ROM]:\INSTALL.EXE" ein, wobei [CD-ROM] für den Laufwerksbuchstaben Eures CD-ROMs steht. In dem darauf erscheinenden Fenster könnt Ihr verschiedene Werte eintragen, um die Installation an Euer System anzupassen.

Im Eingabefeld "Zielverzeichnis" könnt Ihr auf Wunsch den vorgegebenen Pfad ändern, wo D.T.V.R. installiert werden soll. Durch Anwählen des "Installieren"-Buttons startet Ihr die Installation. Zuvor könnt Ihr jedoch durch Wahl des "Optionen"-Buttons die Art der Installation wählen.

1.1) Minimale Installation

Bei der minimalen Installation werden nur das eigentliche Programm sowie einige benötigten Hilfsdateien auf Eure Festplatte kopiert. Für diese Installationsart benötigt Ihr ca. 880 Kb freien Plattenspeicher auf dem Laufwerk, auf dem Ihr D.T.V.R. installieren wollt, sowie ca. 300 Kb freien Plattenspeicher auf dem Laufwerk, wo Euer Windows installiert ist.

Um diese Art der Installation zu wählen, wählt nur den Punkt "Programmdateien (Minimal)" im Optionsmenü an.

1.2) Standard-Installation

Hierbei werden zusätzlich zum eigentlichen Programm noch die am häufigsten benötigten Dateien auf Eure Festplatte kopiert. Dafür benötigt Ihr ca. 14 Mb freien Festplattenspeicher auf dem Laufwerk, auf dem Ihr D.T.V.R. installieren wollt, sowie ca. 300 Kb freien Plattenspeicher auf dem Laufwerk, wo Euer Windows installiert ist. Um diese Art der Installation zu wählen, wählt nur den Punkt "Daten für schnellen Spielablauf (empfohlen)" im Optionsmenü an.

Diese Art der Installation ist bereits voreingestellt.

1.3) Nachträgliche Installation von WinG

WinG ist eine Grafikbibliothek von Microsoft (TM), die unbedingt benötigt wird, um D.T.V.R. spielen zu können. Sie wird normalerweise bei der Installation automatisch installiert.

Sollten dabei Fehler aufgetreten sein, kann die Installation auch nachträglich erfolgen.

Hierzu müßt Ihr im Optionsmenü des Installationsprogrammes alle Punkte deaktivieren und dann die Installation starten.

Wenn Ihr WinG neu instaliert, erscheint beim ersten Aufruf von D.T.V.R. ein Testfenster, in dem Eure Grafikkonfiguration getestet wird. Brecht diesen Test nicht ab. Er erscheint nur einmal.

-----

2) Hinweise zum Spiel

# 2.1) Kurzanleitung

D.T.V.R. läßt sich mit Maus, Tastatur oder Joystick steuern.

Die linke Maustaste, die RETURN-Taste und der erste Joystick-Knopf bestätigen im Allgemeinen einen Zug bzw. eine Auswahl (Bestätigungstaste), die rechte Maustaste, der zweite Joystick-Knopf und die ESC (bzw. BACKSPACE-) Taste brechen eine Auswahl ab (Abbruchtaste).

Um ein Spiel zu starten, betätigt Ihr im Titelbild, welches nach dem Vorspann erscheint, die Bestätigungstaste. In dem daraufhin erscheinenden Menü wählt Ihr nun NEUES SPIEL aus. Stellt nun die Anzahl und die Art der Spieler ein (die Metallköpfe sind Computergegner) und gebt ggf. einen Namen für den jeweiligen Spieler ein.

Der grüne Button in der rechten unteren Ecke dieses Menüs startet das Spiel.

Oberstes Ziel des Spieles ist es, am Ende der Spielzeit am meisten Vermögen zu besitzen. Der Spieler mit dem meisten Vermögen hat das Spiel gewonnen.

Ihr bekommt zuerst ein Etappenziel vorgegeben. Der Spieler, der als erster diese Zielstadt erreicht, erhält eine Siegprämie von ca. \$100.000. Wurde eine Etappe gewonnen, wird ein neues Ziel ausgelost und Dr. Drago hängt sich an den Spieer, der am weitesten vom Ziel entfernt war. Dr. Drago wird nun diesen Spieler permanent um sein Geld und seine Grundstücke bringen. Nach jedem Zug des Spielers, dem er gerade folgt, meldet er sich zu Wort. Meistens gibt er Geld aus, welches sich der Spieler mühsam erspielt hat, manchmal zerreißt er aber auch eine seiner Ereigniskarten oder blockiert den Spieler für eine Runde. Ihr werdet Dr. Drago nur dadurch los, daß Ihr einen anderen Spieler überholt oder die HAU-AB-Karte einsetzt. Oder Ihr wartet bis zur nächsten Zieleinfahrt und seht zu, daß Ihr dann nicht am weitesten vom Ziel entfernt seid.

Gespielt wird immer abwechselnd. Der Spieler, der gerade an der Reihe ist, hat die Möglichkeit, a) zu würfeln und zu ziehen

b) eine Ereigniskarte einzusetzen.

Wenn ihr Euch dafür entscheidet, zu würfeln, erscheint ein Walzenautomat. Drückt die Bestätigungstaste, damit sich die Walze zu drehen beginnt. Ein nochmaliges Drücken stopppt die Walze. Es erscheint nun eine Zahl zwischen 1 und 6. Diese Zahl gibt Euch an, wieviele Züge Ihr ziehen dürft. Ein nochmaliges Betätigen der Be-

stätigungstaste läßt den Walzenautomat wieder verschwinden. Nun könnt Ihr mit Eurer Spielfigur ziehen. Ein Zug entspricht der Bewegung von einer Station zur anderen. Habt Ihr also eine 6 gewürfelt, könnt und müßt Ihr genau 6 Stationen weit ziehen. In dem Informationsfenster in der rechten unteren Bildschirmecke seht Ihr, wieweit Ihr von der Zielstadt entfernt seid und wieviele Züge Ihr noch habt.

Der weiße Pfeil vor Eurem Fahrzeug zeigt Euch den kürzesten Weg Richtung Ziel an. Dies bedeutet aber nicht, daß dies auch gleichzeitig der beste Weg ist!

Ihr könnt nun Euer Fahrzeug solange bewegen und Euren Weg suchen, bis Ihr auf einem Endfeld (Züge = 0) die Bestätigungstaste drückt. Damit beendet Ihr Euren Zug und der nächste Spieler kommt an die Reihe. Während des Ziehens erscheint mittels der Abbruchtaste ein Ansichtenmenü mit verschiedenen Auswahlmöglichkeiten, die Euch helfen sollen, Euren Zug besser zu planen.

Die einzelnen Farben der Stationen haben unterschiedliche Bedeutungen:

a) Blaue Stationen

Erreicht Ihr eine solche Station, gewinnt Ihr Geld.

b) Rote Stationen

Hier verliert Ihr Geld.

ACHTUNG! Sollte Euer Kontostand negativ werden und Ihr seid stolzer Besitzer von Grundstücken, so müßt Ihr solange von Euren Grundstücken verkaufen, bis Ihr wieder einen positiven Kontostand habt. Agrargrundstücke (zu erkennen am Grundstückssymbol) dürft Ihr allerdings behalten.

c) Gelbe Stationen

Auf diesen Stationen erhaltet Ihr eine Ereigniskarte.

d) Graue / Gestreifte Stationen

Dies sind Städte, in denen Ihr Grundstücke kaufen könnt. Jedes Grundstück wirft eine monatliche Rendite ab (zu sehen in der zweiten Spalte von rechts wenn Ihr eine Stadt erreicht habt), wodurch sich Euer Vermögen beständig vermehren wird. Habt Ihr alle Grundstücke in einer Stadt gekauft, besitzt Ihr ein Monopol und bekommt dafür jeden Monat die doppelte Rendite gutgeschrieben.

e) Violette Stationen

Hier könnt Ihr Ereigniskarten kaufen und verkaufen.

f) Sehenswürdigkeitenfelder. Diese Felder haben für das eigentliche Spiel keine Bedeutung. Wenn es Euch aber interessiert, an welcher Touristenattraktion Ihr gerade vorbei gefahren seid, haltet kurz auf einem solchen Feld an und drückt die Bestätigungstaste.

Die Ereigniskarten haben eine besondere Bedeutung im Spiel. Wer sie geschickt einzusetzen weiß. wird am Ende die besten Chancen auf einen Platz auf dem Siegerpodest haben. Sie haben folgende Bedeutung:

Weihnachten

Im Dezember eingesetzt, erscheint der Weihnachtsmann und bringt dem Spieler ein Geschenk.

Verkaufen

Der Spieler kann seine Grundstücke in einer Stadt zu 150% des Normalpreises verkaufen.

Kaufen

Der Spieler kann alle Grundstücke in einer Stadt zu 75% des Normalpreises kaufen.

Gold

Der Spieler kann alle Grundstücke in einer Stadt zu 50% des Normalpreises kaufen.

Platin

Der Spieler kann alle Grundstücke in einer Stadt zu 10% des Normalpreises kaufen.

Mieten

Der Spieler kann in einer Stadt ein Grundstück kostenlos für ein Jahr von einem anderen Spieler mieten.

Abkaufen

Der Spieler kann in einer Stadt einem Mitspieler Grundstücke abkaufen.

Nimm

Der Spieler kann sich in einer Stadt von einem anderen Spieler ein Grundstück nehmen.

Schulden Der Spieler wälzt seine Schulden auf einen anderen Spieler ab. Kredit Der Spieler kann in einer Stadt Grundstücke kaufen, die er erst am Ende des Jahres bezahlen muß.

Fiskus Einem Mitspieler wird ein Steuereintreiber auf den Hals gehetzt.

Konto Die Konten aller Spieler werden auf einen Durchschnittswert gebracht.

Zero Der Kontostand des Spielers wird auf Null gesetzt.

Steuerlos Einem Mitspieler wird die Lenkung sabotiert

Zucker Einem Mitspieler wird Zucker in den Tank geschüttet, wodurch dessen Fahrzeug blockiert wird.

Blockieren Die Ereigniskarten eines Mitspielers werden blockiert.

Schlafen Einem Mitspieler wird ein Schlafmittel verabreicht.

Erdbeben

Die Gegend, in der sich der Spieler befindet, wird von einem Erdbeben erschüttert.

Nägel

Der Spieler wirft Nägel auf die Straße, wodurch die Durchfahrt blockiert wird. Die Wurfrichtung kann angegeben werden.

Tschüss

Ein Mitspieler oder auch der Spieler selbst wird an einen anderen Ort gebracht.

Punch Der Spieler stößt einen Mitspieler, der hinter ihm steht, auf die Seite.

Konferenz Alle Mitspieler versammeln sich dort, wo sich der Spieler gerade befindet.

2 Walzen Der Spieler würfelt mit einem Spielautomat mit 2 Walzen

3 Walzen Der Spieler würfelt mit einem Spielautomat mit 3 Walzen

4 Walzen Der Spieler würfelt mit einem Spielautomat mit 4 Walzen

5 Walzen Der Spieler würfelt mit einem Spielautomat mit 5 Walzen

Flugzeug Der Spieler kann in eine der Metropolen Europas fliegen

1 oder 2 Der Spieler würfelt eine 1 oder eine 2

1 Feld Der Spieler kann genau ein Feld fahren.

2 Felder Der Spieler kann genau zwei Felder fahren.

3 Felder Der Spieler kann genau drei Felder fahren.

4 Felder Der Spieler kann genau vier Felder fahren.

5 Felder Der Spieler kann genau fünf Felder fahren.

6 Felder Der Spieler kann genau sechs Felder fahren.

Hau ab Der Spieler schickt Dr. Drago zu einem anderen Mitspieler

Schneepflug Schnee und Wasserpfützen, die den Weg blockieren, können weggeräumt werden.

Versicherung Der Spieler ist gegen Naturkatastrophen versichert. Automatischer Einsatz.

Nägel weg Nägel auf der Straße werden weggeräumt

Nessie

Der Spieler ist gegen einen Schaden, den das Ungeheuer von Loch Ness anrichtet, versichert. Automatischer Einsatz.

Risiko

Der Spieler kann mit etwas Glück seine gewürfelten Punkte vervielfachen.

Verdoppeln Der Spieler kann eine Karte anwenden, ohne daß er diese auf den Stapel zurücklegen muß.

# 2.2) Der Demo-Modus

Wir haben in das Spiel einen Demo-Modus eingebaut. Diesen könnt Ihr durch Wahl des entsprechenden Menüpunktes im Startmenü aktivieren.

Um den Demo-Modus zu beenden, müßt Ihr während der Computer zieht, die ESC - Taste drücken. Der Computer beendet daraufhin noch die angefangene Runde und kehrt dann ins Startmenü zurück.

# 2.3) Das Zeitlimit

Wenn Ihr das Zeitlimit eingeschaltet habt und dieses ist abgelaufen, ertönt ein Wecker-Signal und Dr. Drago beginnt, von Eurem Konto Geld abzubuchen. Ihr solltet dann also zusehen, möglichst schnell Euren Zug zu beenden.

# 2.4) Wellen und Jahreszeiten

Da sowohl die Wellenanimation als auch die Darstellung der verschiedenen Jahreszeiten auf Funktionen zurückgreifen, die von manchen Grafikkarten nicht unterstützt werden, werden mit Ausschalten der Wellenanimation auch gleichzeitig die Jahreszeitenveränderungen ausgeschaltet. Ihr seht dann immer eine Sommerlandschaft und "stehende" Wellen.

# 2.5) Die Inflation

Einmal am Ende jeden Jahres werden in D.T.V.R. die Preise erhöht. Dies betrifft jedoch nicht die Grundstücke oder Ereigniskarten, sondern nur die blauen und roten Felder sowie die Etappengewinne und die Aktionen von Dr. Drago. Dadurch habt Ihr die Chance, mit längerer Spielzeit auch die teuren und erstrebenswerten Grundstücke kaufen zu können.

# 2.6) Joystick-Kalibrierung

Habt Ihr einen Joystick angeschlossen und bei der Kalibrierung einen Fehler gemacht, könnt Ihr im Spiel mittels der C-Taste eine Neukalibrierung vornehmen. Ihr müßt diese Taste drücken, wenn gerade eine Spielfigur am ziehen ist. Es erscheint dann das Kalibrierungs-Menü.

# 2.7) Abbruch und Übernahme eines Computerspielers

Wenn ein oder mehrere Computerspieler im Spiel sind, könnt Ihr diese übernehmen und für die weiterspielen, indem Ihr, während ein Computer-Spieler am Zug ist, die Abbruchtaste drückt.

# 2.8) Hotkeys

Einige Tasten sind mit Sonderfunktionen belegt. Ihr müßt diese drücken, wenn ein Spieler gerade am ziehen ist.

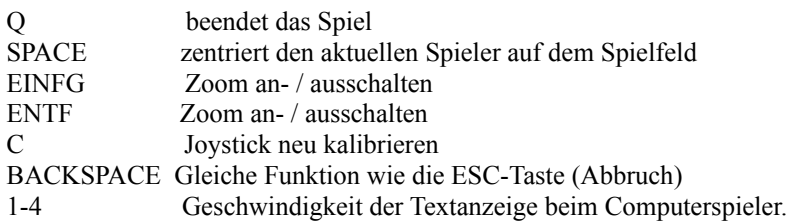

-----

# 3) Technische Hinweise

Sollten Probleme beim Ablauf von D.T.V.R. auftauchen, findet Ihr hier wertvolle Hinweise, wie diese zu beheben sind.

# 3.1) Bildschirmschoner

Da es im Zusammenspiel mit Bildschirmschonern zu Problemen kommen kann, solltet Ihr diese vor dem Start von D.T.V.R. deaktivieren.

# 3.2) Sound unter Windows

D.T.V.R. unterstützt MIDI-Musiken und Sound-F/X unter Windows. Hierzu ist es jedoch nötig, daß Ihr Eure Soundkarte - falls vorhanden - korrekt und mit den aktuellen Soundtreibern für Windows installiert habt. Sollte dies nicht der Fall sein, müßt Ihr dies mit Hilfe der entsprechenden Handbücher und Treiberdisketten nachholen. Im folgenden sollen Euch jedoch einige Hinweise gegeben werden, auf was Ihr zu achten habt, falls die Musiken einmal nicht so klingen, wie Ihr es erwartet oder wenn die Sound-F/X Probleme bereiten.

# a) Einrichten des MIDI-Mappers

Um MIDI-Musiken korrekt wiederzugeben, muß der MIDI-Mapper unter Windows korrekt eingestellt sein. Da dies nicht bei allen Soundkarten standardmäßig der Fall ist, wollen wir Euch das an dieser Stelle kurz erklären.

- Öffnet die "Systemsteuerung", indem Ihr auf das gleichnamige Symbol in der Hauptgruppe doppelklickt.
- Wählt nun das Icon MIDI-Mapper.
- Wählt den Punkt "Setups" und klickt dann auf den "Neu..." Button.
- Tragt hier einen beliebigen Namen ein (z.B. "D.T.V.R.") und bestätigt mit "OK"
- Wählt unter "Anschluß" für die "SrcChan" 1 bis 10 den Soundtreiber für Eure Soundkarte aus (ACHTUNG! Keinen OUTPUT- Anschluß wählen!) und "Kein" für die "SrcChan" 11 bis 16.
- Beendet die Eingabe mit "OK" und speichert das Setup.
- Wählt unter "Patchmaps" und "Keymaps" die Einstellung "MT-32" aus.
- Schließt dann den MIDI-Mapper wieder.

# b) Fehlerbehebung

- Die Lautstärke von Musiken und Sound-F/X ist bei D.T.V.R. so abgestimmt, daß sie bei Normaleinstellungen der Soundkarte im richtigen Verhältnis abgespielt werden. Sind dennoch Musiken oder die Geräusche zu laut bzw. zu leise, können die einzelnen Lautstärkeparameter bei den meisten Soundkarten über ein mitgeliefertes Mischpult nachgeregelt werden.

- Bei fehlender Musik überprüft die korrekte Installation Eurer Soundkarte und der dazu gehörenden Windows-Treiber. Prüft auch im Optionsmenü von D.T.V.R. nach, ob die Musiken oder Sound-F/X eingeschaltet sind.

- Werden Sounds oder Musiken wiederholt abgespielt (Loop-Effekt) sind vorr. die Interrupt-Einstellungen der Soundkarte falsch eingestellt. Bitte überprüft dies unter Zuhilfenahme Eures Soundkarten-Handbuchs. - Bei einfach konstruierten Soundkarten kann es zu Problemen beim gleichzeitigen Abspielen von mehreren Soundeffekten bzw. Musiken kommen.

Sollte dies bei Eurer Soundkarte der Fall sein, müßt Ihr Sound-F/X und die Stimmausgabe in D.T.V.R. ausschalten.

- Kommt es trotz korrekter Installation der Soundkarte zu Fehlern, können erfahrene Anwender die Werte in der Datei WAVEMIX.INI, die sich im Windows-Verzeichnis befindet, an die eingebaute Soundkarte anpassen. - Beim Einsatz von Sounblaster 16 - Soundkarten kann es zu wiederholtem Abspielen von Geräuscheffekten kommen. Um dies zu vermeiden, muß beim Eintrag ";WaveBlockLen=4096" in der [general]-Section in der Datei

WAVEMIX.INI im Windows-Verzeichnis das Semikolon entfernt werden.

3.3) Probleme mit der Anzeige

Wie bereits im Handbuch erwähnt verwendet D.T.V.R. die Grafikbibliothek WinG von Microsoft, um einen flüssigen und schnellen Bildaufbau zu gewährleisten.

Da diese Bibliothek nur bei einer Bildschirmeinstellung von 256 Farben korrekt funktioniert, müßt Ihr Euer Windows in jedem Fall auf eine Auflösung von 256 Farben einstellen. Ansonsten können Fehler bei der Anzeige auftreten und das Programm zum Absturz bringen!

3.4) D.T.V.R. unter Windows NT

a) Wasseranimation:

Da Windows NT den direkten Zugriff auf verschiedene Ein- und Ausgabegeräte unterbindet, kann es durch die Wasseranimationen in D.T.V.R. zu Problemen kommen. Wir empfehlen daher, die Wasseranimationen in D.T.V.R. unter Windows NT immer auszuschalten!

b) Joystick

Unter Windows NT ist eine Steuerung von D.T.V.R. mittels Joystick nicht möglich.

3.5) Task-Wechsel unter Windows 3.x

Ein Task-Wechsel wird in D.T.V.R. aus programmtechnischen Gründen nicht immer zugelassen. Um einen Task zu wechseln, verwendet Ihr am besten die Tastenkombination STRG+ESC.

Wenn Ihr von einem anderen Task zur D.T.V.R. zurückkehrt, müßt Ihr ggf. zuerst einmal mit der Maus das Fenster aktivieren. Klickt hierzu einfach einmal mit der linken Maustaste. Dadurch wird auch die Tastaturbzw. Joysticksteuerung wieder eingeschaltet.

-----

4) Im Notfall...

- Wenn der Computerspieler einmal "hängen geblieben ist" und seinen Zug nicht beendet, könnt Ihr ihn mit ESC übernehmen und im Hauptmenü wieder zum Computerspieler umschalten. Dieser Effekt kann beim Einsatz von Bildschirmschonern oder bei verschiedenen Taskwechseln eintreten.

-----

Viel Spaß beim Spielen wünscht Euch nun

Euer Blue Byte Team